## **ipsec**

[Original file](http://docs.netshe-lab.ru/lib/exe/fetch.php?media=ipsec.odt)

# **Краткий план**

# **проверки работоспособности IPSec политики**

**и**

## **поиска проблем**

# **для прошивок на базе лицензированной NETSHe OS**

Для проверки работоспособности и поиска проблем следует выполнить последовательность шагов

### **Убедиться, что политика загружена**

Например, политика gost-ipsec

swanctl —list-conns

pass-mcast: IKEv1/2, no reauthentication, rekeying every 14400s

local: %any

remote: 127.0.0.1

local unspecified authentication:

remote unspecified authentication:

pass-mcast: PASS, no rekeying

local: 0.0.0.0/0 remote: 224.0.0.0/4 gost-ipsec: IKEv2, reauthentication every 28800s, rekeying every 86400s, dpd delay 15s local: 192.168.25.182 remote: 192.168.25.49 local pre-shared key authentication: id: 192.168.25.182 remote pre-shared key authentication: id: 192.168.25.49 gost-ipsec: TUNNEL, rekeying every 86400s, dpd action is restart local: 192.168.58.0/24 remote: 192.168.59.0/24

xparxoe pyxosoдcrao no now.xy npo6new ipsechttp://docs.netshe-lab.nu/doku.php?id=%D0%BA%D1%80%D0%BB%D0%BB%DD%BB%DD%BB%DD%BB%DD%BB%DD%BE%D0%BE%D0%BE%D0%BE%DD%BE%DD%BE%DD%BE%DD%BE%DD%BE%DD%BB%DD%BE%DD%BE%DD%BE%DD%BE%DD%BE%DD

### **Убедиться, что для политки есть SA записи**

swanctl —list-sas gost-ipsec: #1, ESTABLISHED, IKEv2, e947e9f4292464b7\_i 28fb87626307809a\_r\* local '192.168.25.182' @ 192.168.25.182[500] remote '192.168.25.49' @ 192.168.25.49[500] AES CBC-128/HMAC SHA1\_96/PRF\_HMAC\_SHA1/MODP\_1536 established 159s ago, rekeying in 79793s, reauth in 28548s gost-ipsec: #2, reqid 1, INSTALLED, TUNNEL, ESP:3DES\_CBC/HMAC\_MD5\_96 installed 159s ago, rekeying in 77772s, expires in 94881s in ca249833, 13356 bytes, 159 packets, 0s ago out c50c4def, 13356 bytes, 159 packets, 0s ago local 192.168.58.0/24 remote 192.168.59.0/24

В выводе могут/должны быть сведения о числе прошедших пакетов и сумме байт.

Last update: 2020/10/15 13:08

## **Посмотреть вывод ipsec statusall**

Status of IKE charon daemon (weakSwan 5.8.2, Linux 4.19.82, x86\_64):

uptime: 4 minutes, since Feb 07 17:26:24 2020

worker threads: 11 of 16 idle, 5/0/0/0 working, job queue: 0/0/0/0, scheduled: 4

loaded plugins: charon random nonce constraints pubkey pkcs1 pkcs7 pkcs12 af-alg gmp attr kernelnetlink resolve socket-default farp stroke vici updown addrblock

Listening IP addresses:

192.168.25.182

192.168.58.1

Connections:

pass-mcast: %any…127.0.0.1 IKEv1/2

pass-mcast: local: uses any authentication

pass-mcast: remote: uses any authentication

pass-mcast: child: 0.0.0.0/0 === 224.0.0.0/4 PASS

gost-ipsec: 192.168.25.182…192.168.25.49 IKEv2, dpddelay=15s

gost-ipsec: local: [192.168.25.182] uses pre-shared key authentication

gost-ipsec: remote: [192.168.25.49] uses pre-shared key authentication

gost-ipsec: child: 192.168.58.0/24 === 192.168.59.0/24 TUNNEL, dpdaction=restart

Shunted Connections:

pass-mcast: 0.0.0.0/0 === 224.0.0.0/4 PASS

Routed Connections:

gost-ipsec{1}: ROUTED, TUNNEL, reqid 1

gost-ipsec{1}: 192.168.58.0/24 === 192.168.59.0/24

Security Associations (1 up, 0 connecting):

gost-ipsec[1]: ESTABLISHED 3 minutes ago, 192.168.25.182[192.168.25.182]…192.168.25.49[192.168.25.49]

gost-ipsec[1]: IKEv2 SPIs: e947e9f4292464b7\_i 28fb87626307809a\_r\*, rekeying in 22 hours, preshared key reauthentication in 7 hours

gost-ipsec[1]: IKE proposal: AES\_CBC\_128/HMAC\_SHA1\_96/PRF\_HMAC\_SHA1/MODP\_1536

Last update: 2020/10/15 13:08

gost-ipsec{2}: INSTALLED, TUNNEL, reqid 1, ESP SPIs: ca249833\_i c50c4def\_o

gost-ipsec{2}: 3DES\_CBC/HMAC\_MD5\_96, 20076 bytes\_i (239 pkts, 1s ago), 20076 bytes\_o (239 pkts, 1s ago), rekeying in 21 hours

xparxoe pyxosoдcrao no now.xy npo6new ipsechttp://docs.netshe-lab.nu/doku.php?id=%D0%BA%D1%80%D0%BB%D0%BB%DD%BB%DD%BB%DD%BB%DD%BB%DD%BE%D0%BE%D0%BE%D0%BE%DD%BE%DD%BE%DD%BE%DD%BE%DD%BE%DD%BB%DD%BE%DD%BE%DD%BE%DD%BE%DD%BE%DD

gost-ipsec{2}: 192.168.58.0/24 === 192.168.59.0/24

ESTABLISHED в выводе означает, что фаза 1 закончилась успешно.

INSTALLED в выводе означает, что фаза 2 закончилась успешно. Присутствуют счетчики пакетов и байт.

## **Примеры логов службы IPSec и определение проблемы на основе вывода**

Для вывода логов можно использовать команду /opt/stasoft/bin/ipsec-log.sh [x] или

ipsec stroke loglevel any 4

swanctl –log

### **1. Не совпадают proposals для фазы 1**

06[NET] received packet: from 192.168.25.49[500] to 192.168.25.182[500] (418 bytes)

disconnecting…

06[ENC] parsed IKE\_SA\_INIT request 0 [ SA KE No N(NATD\_S\_IP) N(NATD\_D\_IP) N(FRAG\_SUP) N(HASH\_ALG) N(REDIR\_SUP) V ]

06[IKE] received strongSwan vendor ID

06[IKE] 192.168.25.49 is initiating an IKE\_SA

- 06[CFG] received proposals: IKE:AES\_CBC\_128/HMAC\_SHA1\_96/PRF\_HMAC\_SHA1/MODP\_1536
- 06[CFG] configured proposals: IKE:3DES\_CBC/HMAC\_MD5\_96/PRF\_HMAC\_MD5/MODP\_768
- 06[IKE] received proposals unacceptable
- 06[ENC] generating IKE\_SA\_INIT response 0 [ N(NO\_PROP) ]

06[NET] sending packet: from 192.168.25.182[500] to 192.168.25.49[500] (36 bytes)

#### **2. Не совпадают парольные фразы**

11[NET] received packet: from 192.168.25.49[500] to 192.168.25.182[500] (418 bytes)

11[ENC] parsed IKE\_SA\_INIT request 0 [ SA KE No N(NATD\_S\_IP) N(NATD\_D\_IP) N(FRAG\_SUP) N(HASH\_ALG) N(REDIR\_SUP) V ]

11[IKE] received strongSwan vendor ID

11[IKE] 192.168.25.49 is initiating an IKE\_SA

11[CFG] received proposals: IKE:AES\_CBC\_128/HMAC\_SHA1\_96/PRF\_HMAC\_SHA1/MODP\_1536

11[CFG] configured proposals: IKE:AES\_CBC\_128/HMAC\_SHA1\_96/PRF\_HMAC\_SHA1/MODP\_1536

11[CFG] selected proposal: IKE:AES\_CBC\_128/HMAC\_SHA1\_96/PRF\_HMAC\_SHA1/MODP\_1536

11[ENC] generating IKE\_SA\_INIT response 0 [ SA KE No N(NATD\_S\_IP) N(NATD\_D\_IP) N(FRAG\_SUP) N(HASH\_ALG) N(CHDLESS\_SUP) N(MULT\_AUTH) V ]

11[NET] sending packet: from 192.168.25.182[500] to 192.168.25.49[500] (430 bytes)

06[NET] received packet: from 192.168.25.49[500] to 192.168.25.182[500] (268 bytes)

06[ENC] parsed IKE\_AUTH request 1 [ IDi N(INIT\_CONTACT) IDr AUTH SA TSi TSr N(MULT\_AUTH) N(EAP\_ONLY) N(MSG\_ID\_SYN\_SUP) ]

06[CFG] looking for peer configs matching 192.168.25.182[192.168.25.182]…192.168.25.49[192.168.25.49]

06[CFG] selected peer config 'gost-ipsec'

06[IKE] tried 1 shared key for '192.168.25.182' - '192.168.25.49', but MAC mismatched

disconnecting…

06[ENC] generating IKE\_AUTH response 1 [ N(AUTH\_FAILED) ]

06[NET] sending packet: from 192.168.25.182[500] to 192.168.25.49[500] (76 bytes)

#### **3. Не совпадают proposals для фазы 2**

15[NET] received packet: from 192.168.25.49[500] to 192.168.25.182[500] (418 bytes)

15[ENC] parsed IKE\_SA\_INIT request 0 [ SA KE No N(NATD\_S\_IP) N(NATD\_D\_IP) N(FRAG\_SUP) N(HASH\_ALG) N(REDIR\_SUP) V ]

15[IKE] received strongSwan vendor ID

15[IKE] 192.168.25.49 is initiating an IKE\_SA

15[CFG] received proposals: IKE:AES\_CBC\_128/HMAC\_SHA1\_96/PRF\_HMAC\_SHA1/MODP\_1536

15[CFG] configured proposals: IKE:AES\_CBC\_128/HMAC\_SHA1\_96/PRF\_HMAC\_SHA1/MODP\_1536

15[CFG] selected proposal: IKE:AES\_CBC\_128/HMAC\_SHA1\_96/PRF\_HMAC\_SHA1/MODP\_1536

xparxoe pyxosoдcrao no now.xy npo6new ipsechttp://docs.netshe-lab.nu/doku.php?id=%D0%BA%D1%80%D0%BB%D0%BB%DD%BB%DD%BB%DD%BB%DD%BB%DD%BE%D0%BE%D0%BE%D0%BE%DD%BE%DD%BE%DD%BE%DD%BE%DD%BE%DD%BB%DD%BE%DD%BE%DD%BE%DD%BE%DD%BE%DD

Last update: 2020/10/15 13:08

15[ENC] generating IKE\_SA\_INIT response 0 [ SA KE No N(NATD\_S\_IP) N(NATD\_D\_IP) N(FRAG\_SUP) N(HASH\_ALG) N(CHDLESS\_SUP) N(MULT\_AUTH) V ]

15[NET] sending packet: from 192.168.25.182[500] to 192.168.25.49[500] (430 bytes)

07[NET] received packet: from 192.168.25.49[500] to 192.168.25.182[500] (268 bytes)

07[ENC] parsed IKE\_AUTH request 1 [ IDi N(INIT\_CONTACT) IDr AUTH SA TSi TSr N(MULT\_AUTH) N(EAP\_ONLY) N(MSG\_ID\_SYN\_SUP) ]

07[CFG] looking for peer configs matching 192.168.25.182[192.168.25.182]…192.168.25.49[192.168.25.49]

07[CFG] selected peer config 'gost-ipsec'

07[IKE] authentication of '192.168.25.49' with pre-shared key successful

07[IKE] authentication of '192.168.25.182' (myself) with pre-shared key

07[IKE] destroying duplicate IKE\_SA for peer '192.168.25.49', received INITIAL\_CONTACT

07[IKE] IKE\_SA gost-ipsec[2] established between 192.168.25.182[192.168.25.182]…192.168.25.49[192.168.25.49]

disconnecting…

- 07[IKE] scheduling rekeying in 80140s
- 07[IKE] scheduling reauthentication in 25528s
- 07[IKE] maximum IKE\_SA lifetime 34168s
- 07[CFG] received proposals: ESP:3DES\_CBC/HMAC\_MD5\_96/NO\_EXT\_SEQ
- 07[CFG] configured proposals: ESP:3DES\_CBC/HMAC\_SHA1\_96/MODP\_768/NO\_EXT\_SEQ
- 07[IKE] no acceptable proposal found
- 07[IKE] failed to establish CHILD\_SA, keeping IKE\_SA
- 07[ENC] generating IKE\_AUTH response 1 [ IDr AUTH N(AUTH\_LFT) N(NO\_PROP) ]
- 07[NET] sending packet: from 192.168.25.182[500] to 192.168.25.49[500] (124 bytes)
- 08[IKE] sending DPD request
- 08[ENC] generating INFORMATIONAL request 0 [ ]
- 08[NET] sending packet: from 192.168.25.182[500] to 192.168.25.49[500] (76 bytes)

05[NET] received packet: from 192.168.25.49[500] to 192.168.25.182[500] (76 bytes)

05[ENC] parsed INFORMATIONAL response 0 [ ]

### **4. Все совпадает. Туннель создан**

13[NET] received packet: from 192.168.25.49[500] to 192.168.25.182[500] (418 bytes)

13[ENC] parsed IKE\_SA\_INIT request 0 [ SA KE No N(NATD\_S\_IP) N(NATD\_D\_IP) N(FRAG\_SUP) N(HASH\_ALG) N(REDIR\_SUP) V ]

13[IKE] received strongSwan vendor ID

13[IKE] 192.168.25.49 is initiating an IKE\_SA

13[CFG] received proposals: IKE:AES\_CBC\_128/HMAC\_SHA1\_96/PRF\_HMAC\_SHA1/MODP\_1536

13[CFG] configured proposals: IKE:AES\_CBC\_128/HMAC\_SHA1\_96/PRF\_HMAC\_SHA1/MODP\_1536

13[CFG] selected proposal: IKE:AES\_CBC\_128/HMAC\_SHA1\_96/PRF\_HMAC\_SHA1/MODP\_1536

13[ENC] generating IKE\_SA\_INIT response 0 [ SA KE No N(NATD\_S\_IP) N(NATD\_D\_IP) N(FRAG\_SUP) N(HASH\_ALG) N(CHDLESS\_SUP) N(MULT\_AUTH) V ]

13[NET] sending packet: from 192.168.25.182[500] to 192.168.25.49[500] (430 bytes)

07[NET] received packet: from 192.168.25.49[500] to 192.168.25.182[500] (268 bytes)

07[ENC] parsed IKE\_AUTH request 1 [ IDi N(INIT\_CONTACT) IDr AUTH SA TSi TSr N(MULT\_AUTH) N(EAP\_ONLY) N(MSG\_ID\_SYN\_SUP) ]

07[CFG] looking for peer configs matching 192.168.25.182[192.168.25.182]…192.168.25.49[192.168.25.49]

07[CFG] selected peer config 'gost-ipsec'

07[IKE] authentication of '192.168.25.49' with pre-shared key successful

disconnecting…

07[IKE] authentication of '192.168.25.182' (myself) with pre-shared key

07[IKE] IKE\_SA gost-ipsec[1] established between 192.168.25.182[192.168.25.182]…192.168.25.49[192.168.25.49]

07[IKE] scheduling rekeying in 85745s

07[IKE] scheduling reauthentication in 20238s

07[IKE] maximum IKE\_SA lifetime 28878s

07[CFG] received proposals: ESP:3DES\_CBC/HMAC\_MD5\_96/NO\_EXT\_SEQ

07[CFG] configured proposals: ESP:3DES\_CBC/HMAC\_MD5\_96/MODP\_768/NO\_EXT\_SEQ

07[CFG] selected proposal: ESP:3DES\_CBC/HMAC\_MD5\_96/NO\_EXT\_SEQ

07[KNL] using encryption algorithm 3DES\_CBC with key size 192

07[KNL] using encryption algorithm des3 ede

07[KNL] using encryption algorithm 3DES\_CBC with key size 192

07[KNL] using encryption algorithm des3\_ede

07[IKE] CHILD\_SA gost-ipsec{2} established with SPIs cea50306\_i c1be0866\_o and TS  $192.168.58.0/24 = 192.168.59.0/24$ 

07[ENC] generating IKE\_AUTH response 1 [ IDr AUTH SA TSi TSr N(AUTH\_LFT) ]

07[NET] sending packet: from 192.168.25.182[500] to 192.168.25.49[500] (204 bytes)

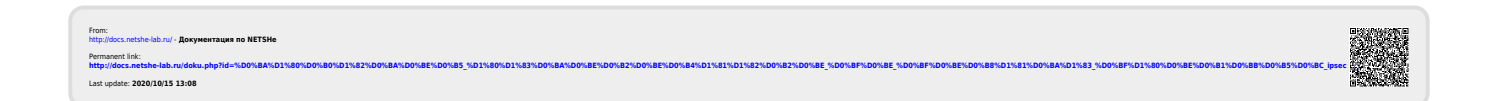

xparxoe pyxosoдcrao no now.xy npo6new ipsechttp://docs.netshe-lab.nu/doku.php?id=%D0%BA%D1%80%D0%BB%D0%BB%DD%BB%DD%BB%DD%BB%DD%BB%DD%BE%D0%BE%D0%BE%D0%BE%DD%BE%DD%BE%DD%BE%DD%BE%DD%BE%DD%BB%DD%BE%DD%BE%DD%BE%DD%BE%DD%BE%DD